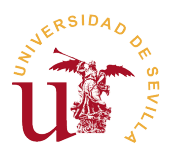

## GUÍA RÁPIDA DE HORFEUS PARA FIRMA EN EL AULA

El profesor iniciará el equipo con el usuario del aula y en el escritorio encontrará un acceso directo llamado "HORFEUS".

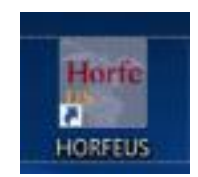

Dicho acceso directo abrirá el navegador que dirigirá a la dirección <https://apoyotic.us.es/horfeus> donde el docente se identificará.

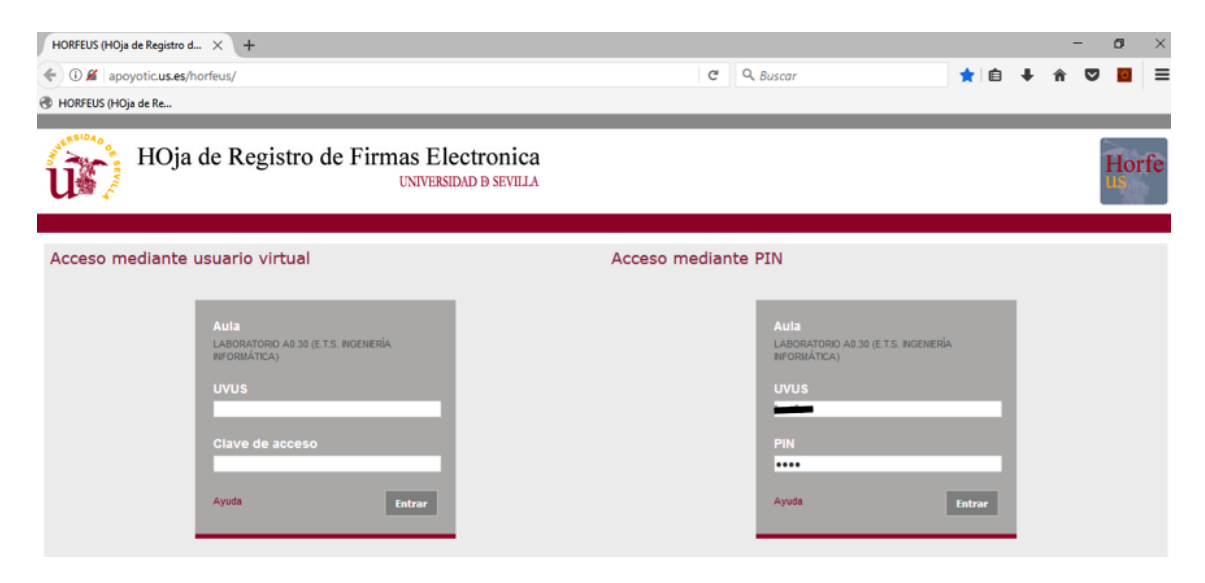

Esta identificación se puede hacer de dos formas: con la pareja Uvus / contraseña del Uvus o con la pareja Uvus / PIN Sevius. Una vez se pulse el botón "Entrar" se ha firmado. Como resultado se obtendrá un mensaje en la pantalla del ordenador de que todo ha ido bien. El profesor **solamente firmará una vez**, dentro del periodo de su clase.

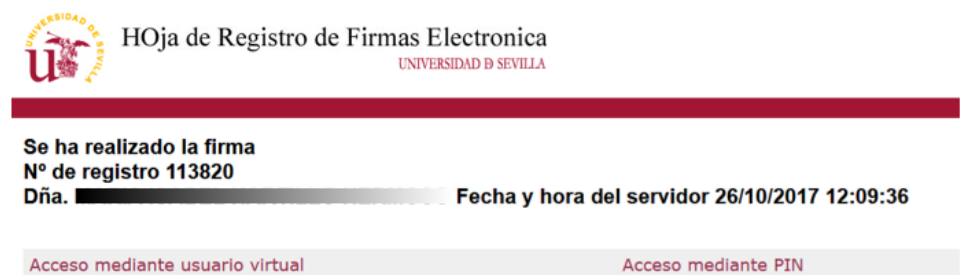

Recomendamos la identificación mediante la pareja Uvus/PIN. Dicho PIN se obtiene en la secretaría virtual (Sevius), a la cual puede acceder por el enlace [https://sevius.us.es](https://sevius.us.es/) o bien mediante la aplicación móvil de Sevius para Android e IOS.

El sistema no comprueba en el marcaje que el docente es el que estaba previsto para estar en esa aula a esa hora, únicamente se comprueba que es un docente. Es decir, todos los marcajes realizados por los docentes son válidos, se registran y pueden consultarse.